## **Logging into Canvas**

1. Go to [www.nr.edu a](http://www.nr.edu/)nd click "**My Accounts**" link (located in the top right corner).

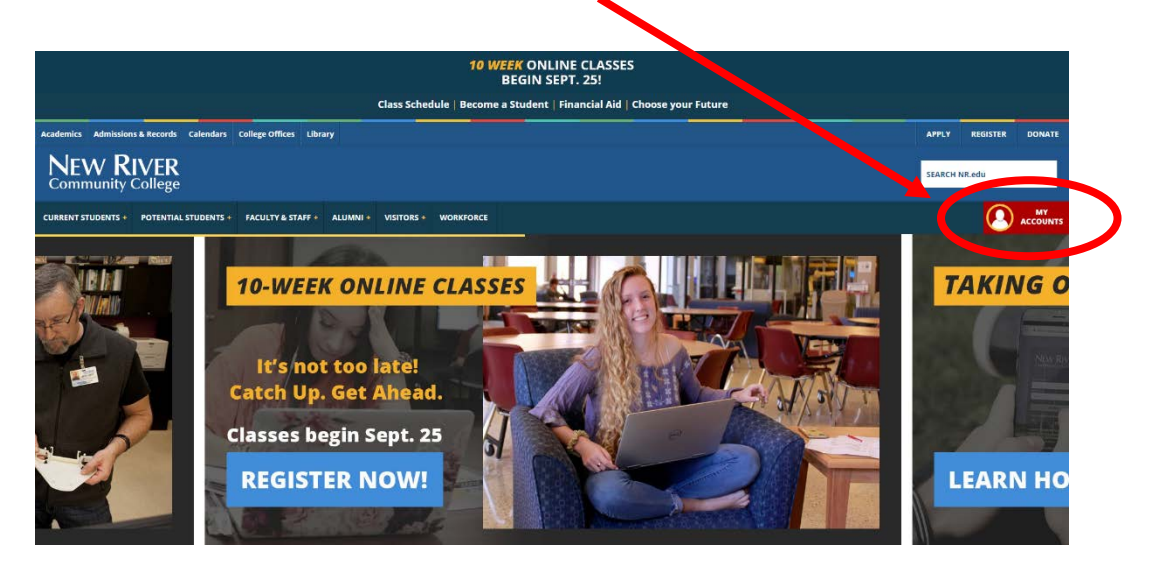

2. Login with your Username & Password.

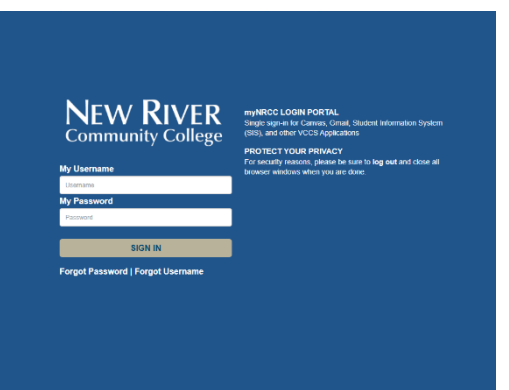

3. Click on the "**Canvas**" icon.

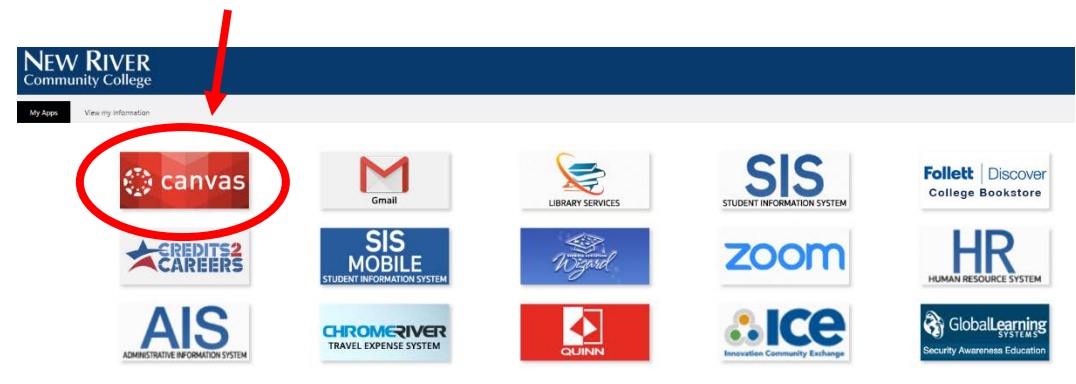

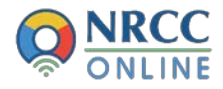